## **GUIDA COMPILAZIONE MODULO "PDF EDITABILE"**

Ho caricato il documento, ma il sistema mi dice "Hash non congruenti" cosa significa?

## (!) ATTENZIONE

Attenzione: si e' verificato un errore in fase di invio del documento - Il documento non è conforme a quello scaricato (hash non congruenti)

Quando scaricate il modello pdf editabile il sistema inserisce al suo interno dei metadati (hash) che ricontrollerà quando lo riallegate compilato, per verificare che sia lo stesso modello generato nella pratica.

è fondamentale dunque ricaricare lo stesso modello fornito all'interno della pratica (non uno uguale preso da altri fonti).

Inoltre consigliamo di compilarlo direttamente dal browser, in quanto ci sono alcuni programmi di compilazione pdf che modificano o cancellano i metadati nel documento, causando l'errore.

La procedura consigliata per evitare messaggi di errori è la seguente:

- Dovrete scaricare e salvare il documento originale sul vostro dispositivo.

- Aprite con un browser il documento scaricato, per esempio Google Chrome e iniziate la compilazione.

- Per salvare le modifiche fatte dovrete cliccare sulla freccia *Scarica* e scegliere Con le tue modifiche.

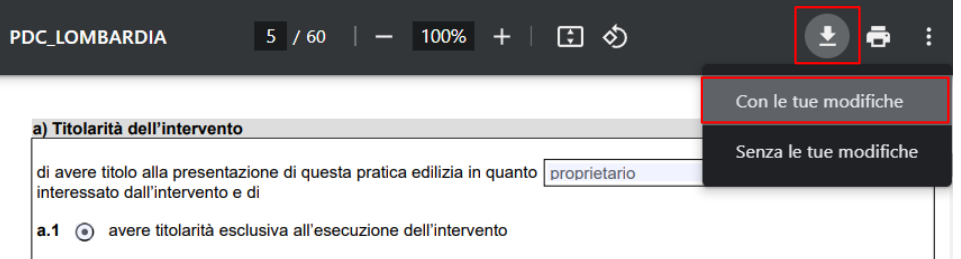

- Se richiesto, procedere a firmare digitalmente il documento e dunque ad allegare il modello nel tipo di documento.